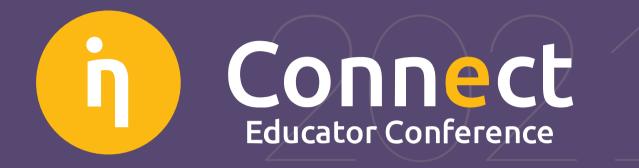

# Quick Guide to Scoocs

How to Get Started in our Online Platform

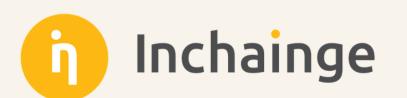

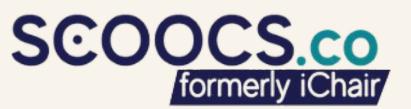

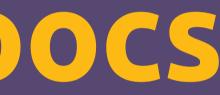

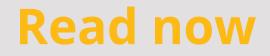

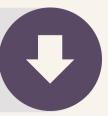

# Check-in to Scoocs!

Scoocs is an online events platform where you can easily create and manage engaging and immersive online event experiences.

For the best conference experience:

- Use Google Chrome Browser
- Disable **firewalls**
- Allow website cookies

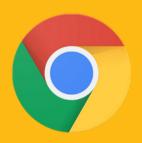

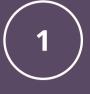

Go to the check-in page here: <u>http://inchainge.scoocs.co/checkin</u>

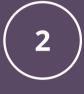

Enter your e-mail that you used to register to check-in.

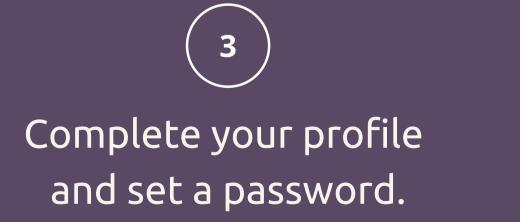

## NOW I AM IN, WHAT NOW?

## EXPLORE

- is what.
- the platform

Once inside, take a couple of minutes to explore. Watch the introduction video and follow the wizard to understand what

**The Wizard** = Tutorial when you login for the first time to

## CREATE YOUR OWN PROGRAM

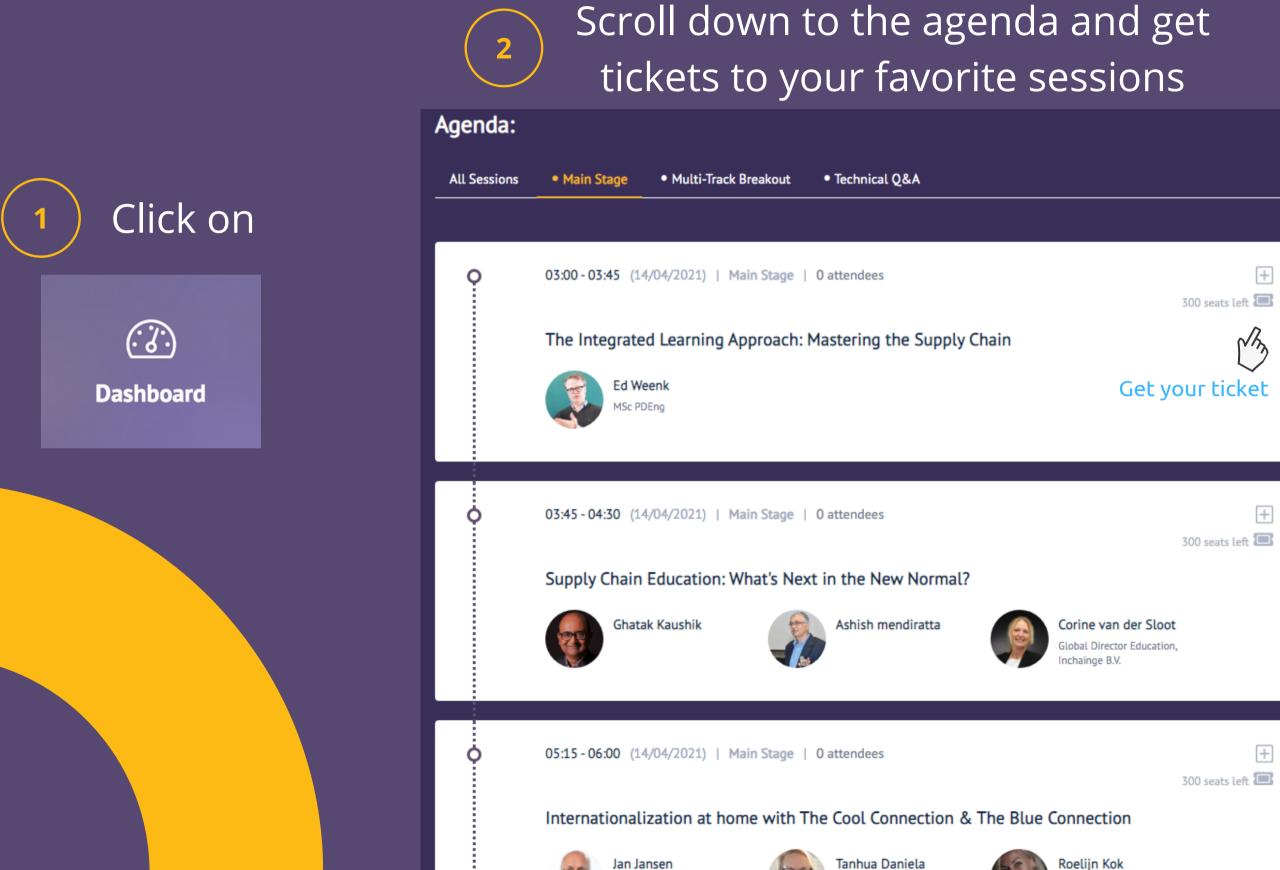

 $\left|+\right|$ 

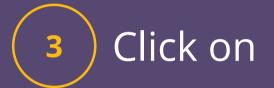

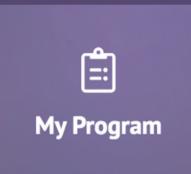

## MATCH ROULETTE

Feeling adventurous? Let us match you with another random participant that also wants to be randomly matched.

Please note that if you are alone in a room it might be because no one has clicked the Match Roulette. Wait a few minutes and try again or encourage others to join!

**CONNECT 1-ON-1** Find the "Chat" and skim through the participant list. Start engaging with fellow participants and speakers.

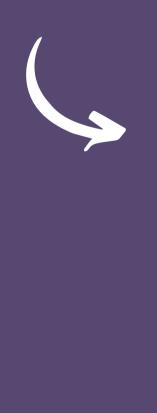

## Wednesday, 14 April 2021

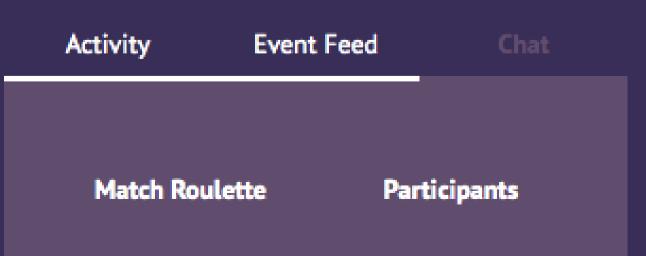

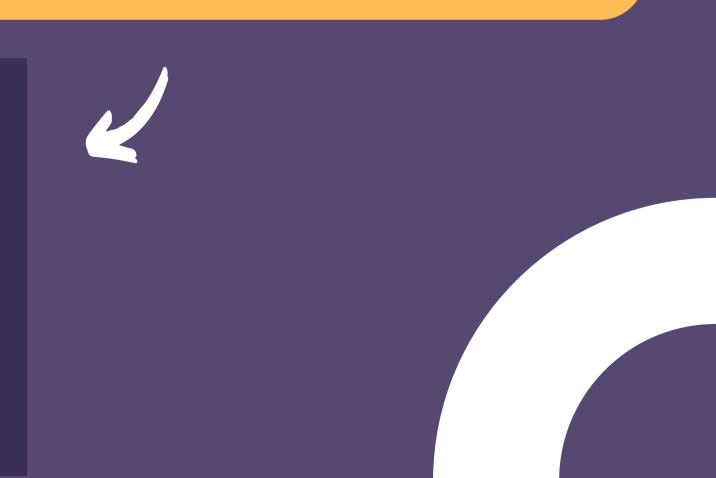

## **ENGAGEMENT BOARD**

Receive points for **each action** performed on the platform:

- Complete your profile
- Attend sessions
- Try out the match roulette
- Visit a booth
- Giving likes and ratings
- Comment & questions

## The most engaged attendees will be rewarded!

## **Engagement Boa**

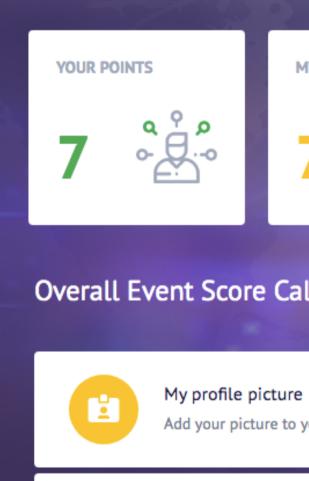

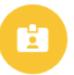

Social media Add social media ha

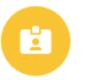

My profile description to

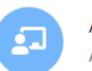

Attend a session Attend a session. Ge

| ard                                                  |            |          |
|------------------------------------------------------|------------|----------|
|                                                      | ATTENDANCE | FEEDBACK |
| lculation                                            |            | POINTS   |
| your Profile page.                                   |            | 5        |
| ndles to your Profile page. Get 2 points per handle. |            | 2        |
| your Profile page.                                   |            | 3        |
|                                                      |            | 2        |

## VISIT OUR VIRTUAL BOOTH

Click on

Virtual Booths

2

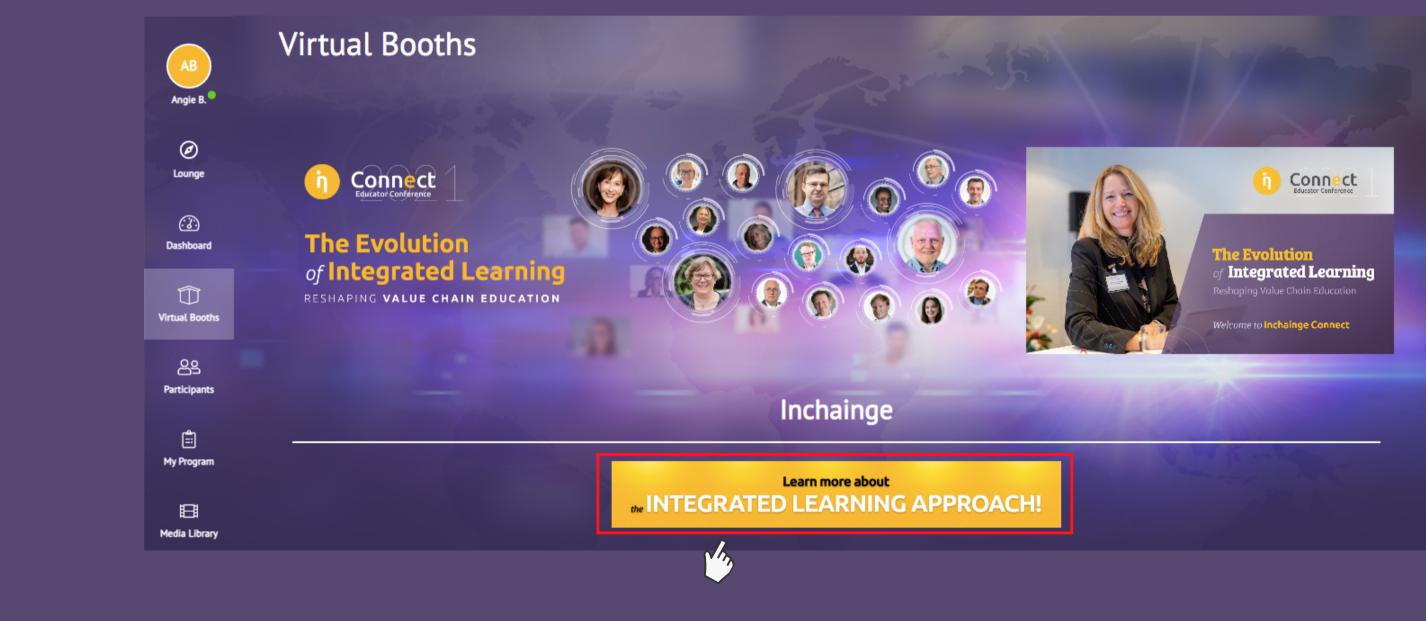

## Click on "Learn more about the Integrated Learning Approach" Banner to access **3D Booth**

## Meet our Education Team during Inchainge Connect

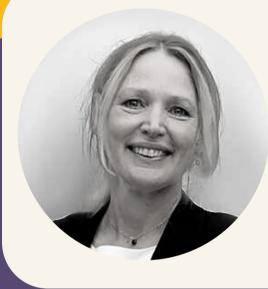

## CORINE VAN DER SLOOT

**Global Director Education** English, Dutch, German, French

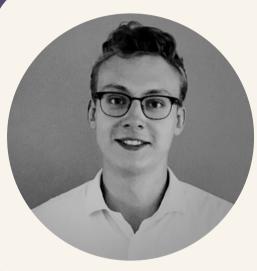

### KIRILL CHELOMBITKO

**Education Advisor** English, Mandarin, Russian

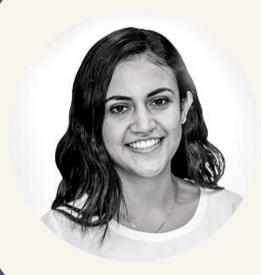

### MARIANA LEIVA

**Education Advisor** English and Spanish

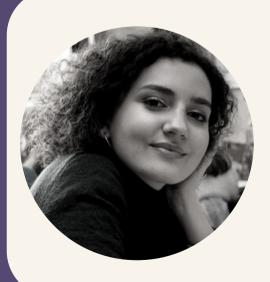

### NINA BLIAH-GIL

**Education Advisor** English and French

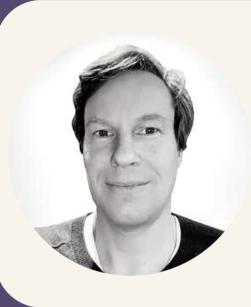

### WOUTER NALIS

**Education Advisor** English, Dutch, German

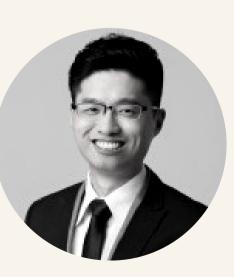

### HERMAN LAI

**Education Advisor** English and Mandarin

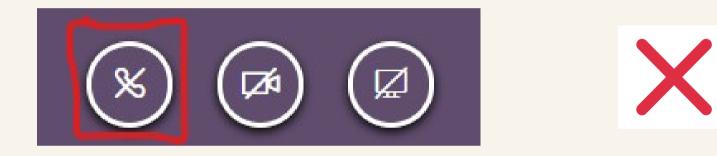

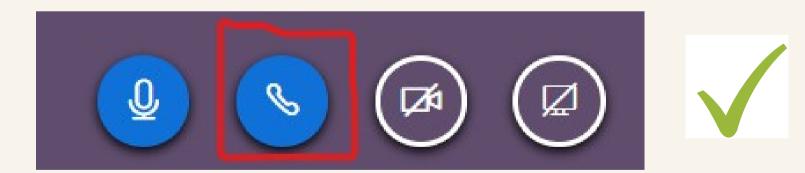

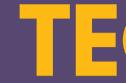

In a session, please make sure to press the audio icon to enable computer audio

> The icon needs to become **blue** for it to work

## TECHNICAL FAQ

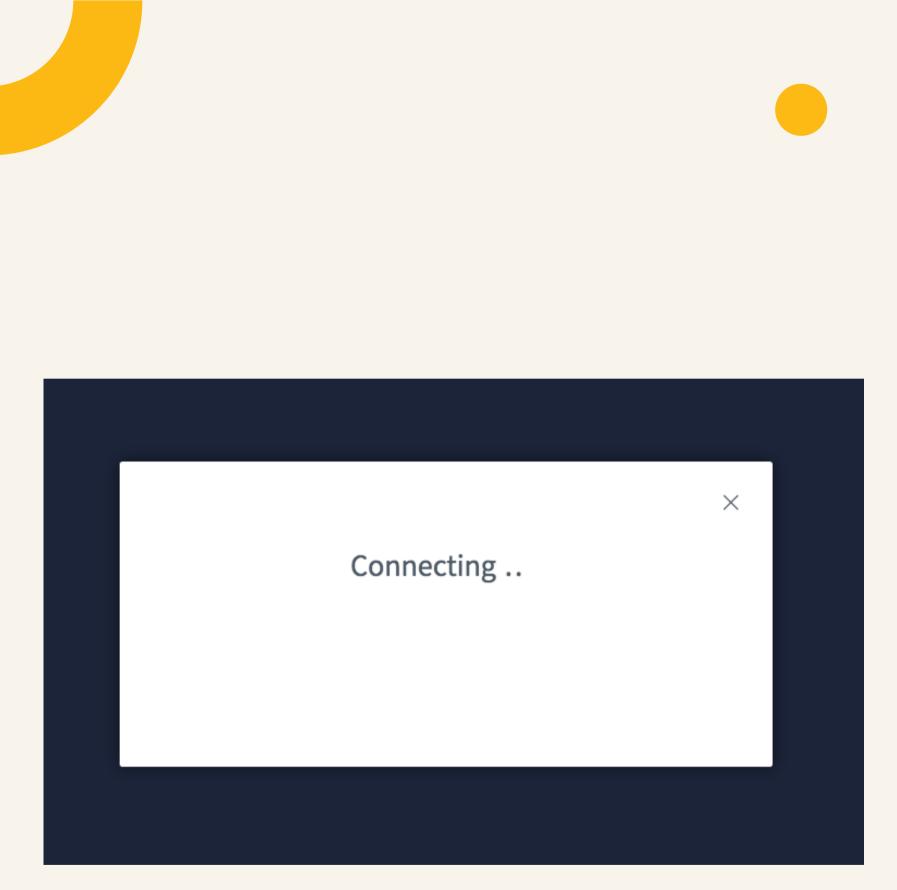

If this appears when entering a session, please wait and do not close!

If you close it, the session will not load

## TECHNICAL FAQ

### URL

F FB

### Connection is secure

Your information (for example, passwords or credit card numbers) is private when it is sent to this site. Learn more

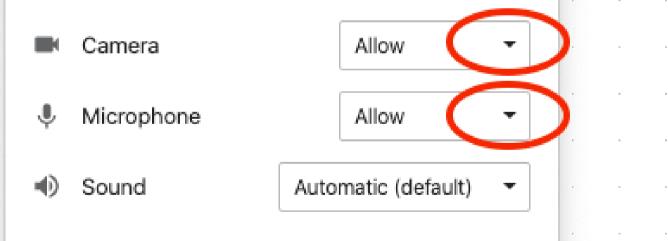

× row\_

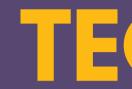

In a session, please make sure to allow your camera and microphone

## TECHNICAL FAQ

You can find the settings in the lock icon next to the URL section

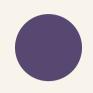

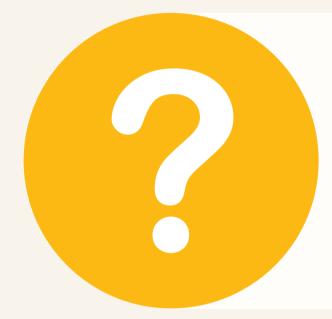

If you encounter any issues **prior the conference**, please do not hesitate to reach out to our helpdesk: info@inchainge.com

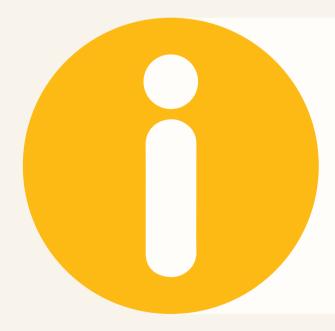

If you encounter any issues **during the conference**:

- Click on "Technical Helpline" session in the agenda for a direct answer to your question(s)
- Go to participants and contact **Scoocs tech support**
- Click on help to email: <a href="mailto:info@inchainge.com">info@inchainge.com</a>

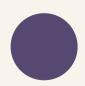